# **Malware Analysis:Citadel**

2012. 12. 14

AhnLab ASEC (AhnLab Security Emergency response Center) Analysis Team

The following is a detailed analysis report of the malware Citadel. As with similar malware such as Zeus and SpyEye, Citadel functions as an agent that sets up a botnet and an info-stealer that extracts authentication data. Citadel is also a bot agent that downloads and executes files to install a variety of malware

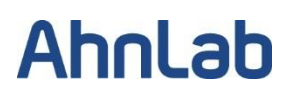

#### 1. **Similarity between Citadel and Zeus**

#### A. **Overview**

The Citadel Trojan is malware created by a malicious code generating program. It is very similar to the Zeus Trojan in terms of logical structure as well as physical data. This means Citadel is also designed to steal personal information used in financial transactions likes Zeus did. Moreover, it allows attacker do DDoS that paralyze large-scale systems and infrastructure, because Zeus and Citadel basically constructs the extensive botnet that consists of large number of infected computers. In addition, the attacker can arbitrarily execute any malicious codes such as ransomeware and scareware on the infected computer that has already installed bot agent(Backdoor).

The dangers of the Citadel Trojan have been brought into the limelight from the start of 2012. It is known to have been created based on the source code of Zeus. A number of malware (Citadel, Gameover Zeus, Ice IX, Licat, Murofet) have been created after the source code of Zeus was made public, but the team creating Citadel is the most organized and continuing to provide service among them.

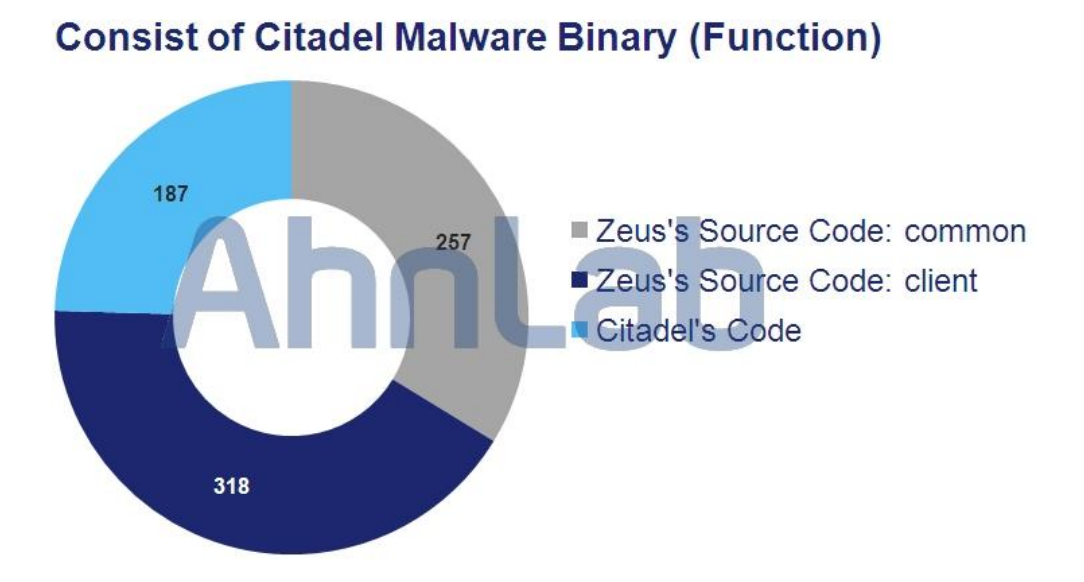

#### B. **Similarities**

Fig. 1. Code-level Similarity: Citadel vs. Zeus

Citadel (bot agent) is 213,504 bytes and made up of 762 functions. Citadel shares 575 identical functions with the Zeus source code. Of those, 318 are designed to mimic the function of the Zeus source code and the other 257 are utility routines such as strings, memory, network and encryption.

In short, Citadel physically matches Zeus by approximately 75%. The other 25% of routines consist of new manage functions(e.g. Main, Initialization and Finalization), new encryption libraries and utility functions.

#### **2. Citadel: Common with Zeus**

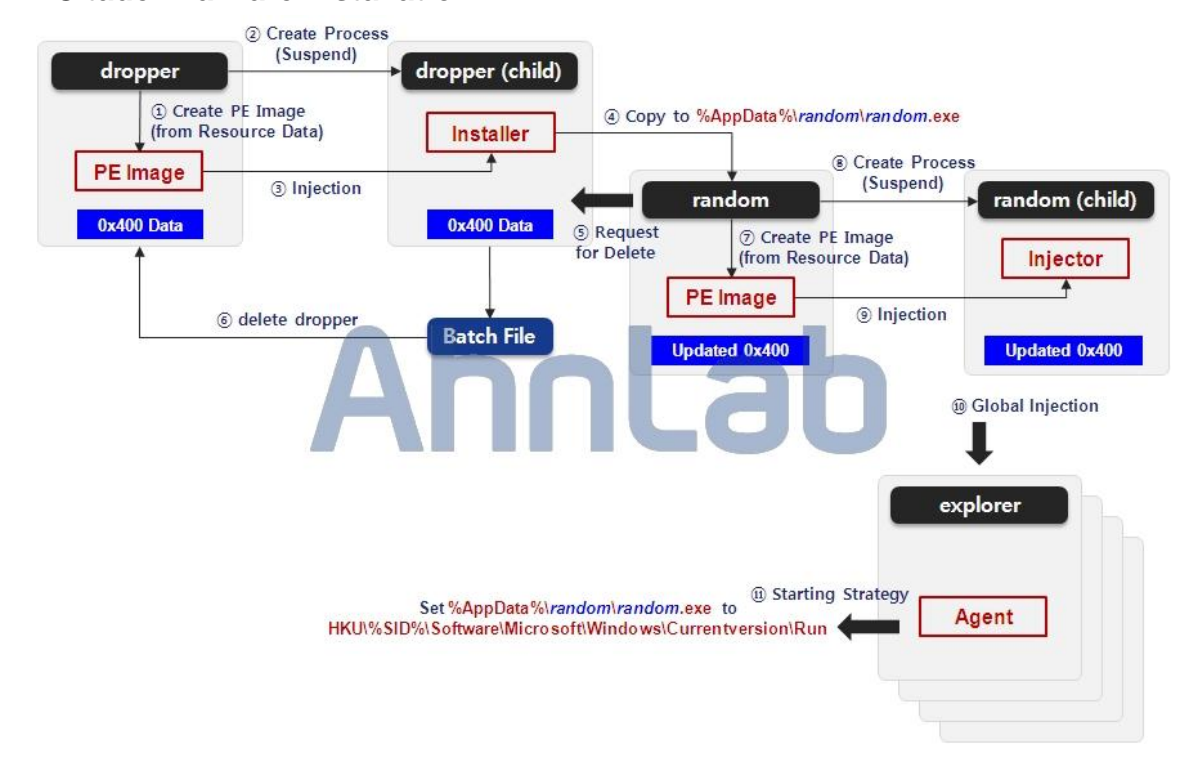

#### **A. Citadel Malware Installation**

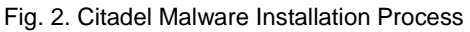

When Citadel is executed, the Citadel Agent is installed as shown in Fig. 2. (1) to (3) show the image-

dropping technique frequently employed by malware. The dropper (child) process appears to have an image of dropper.exe, but what actually results is a process with a completely different image generated by the dropper process. Malware creators freqently use the image-dropping technique because it allows more covert PE generation and execution than file-dropping. In other words, it is used to mask their presence to evade detection by security software.

The newly-generated PE image does not engage in malicious activity immediately; instead, it copies dropper.exe to a target location. The PE image seems to simply copy itself below the path %AppData% in a random name, but debugging reveals that the data of the 0x400 bytes at the end of the file is restructured and overwritten at the end of random.exe. This encrypted data of 0x400 bytes subsequently control the routine flow of the PE image. For further technical details, refer to [Attachment:Technical – 0x400data Decryption Process].

Once the installed Citadel malware (random.exe) is executed, a batch file is used to delete the dropper (⑤, ⑥). More precisely, the random process sends a signal to the dropper (child) process that remains active. The dropper (child) process then performs the command by generating and executing a batch file for deleting dropper.exe before ending itself. At this point, dropper.exe is deleted without issues because the very first dropper process has already terminated.

⑦ to ⑨ are identical to ① to ③. The random process executes the exact same activity executed by the dropper process except the deletion process.

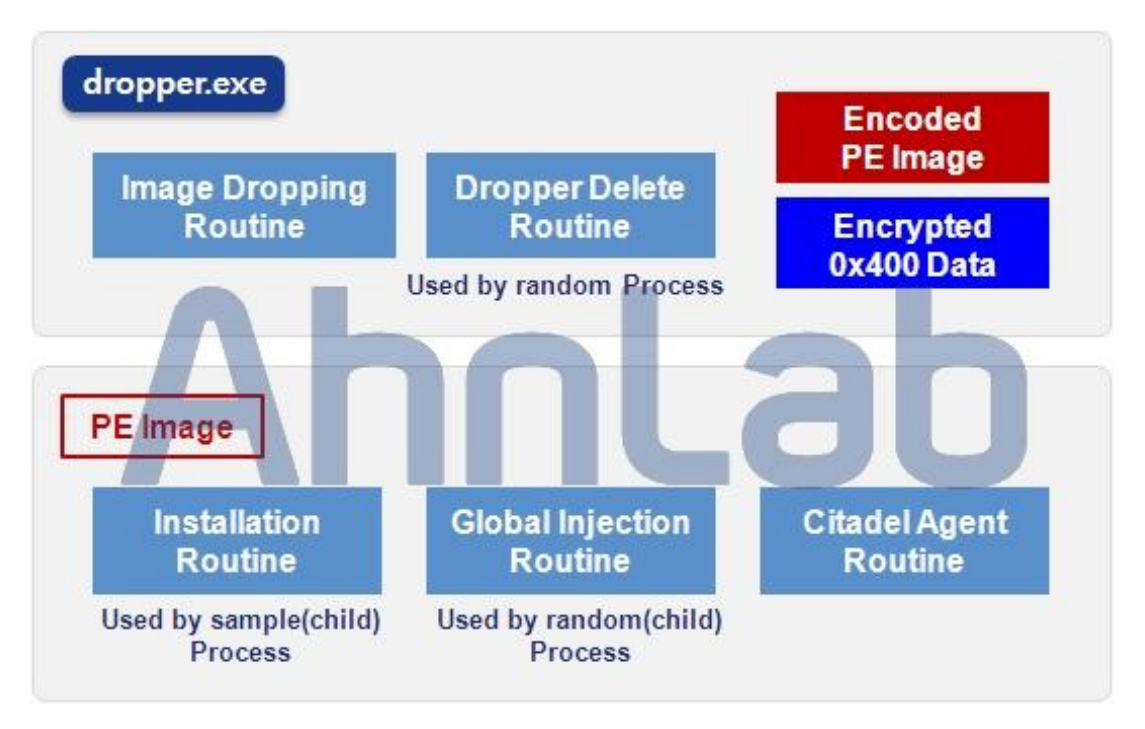

Fig. 3. Logical internal routine of dropper.exe and the PE image

The random (child) process upon completion of image-dropping, however, appears to be quite different from the dropper (child) process. The PE image data injected in the virtual memory are completely identical, but an entirely different routine is executed due to the 4-byte flag in the 0x400-byte data described above. The random (child) process injects the PE image in the explorer process and all of its child processes (i.e. ⑩: global injection). The injected PE image (Citadel agent) functions in each process as an independent thread.

The Citadel agent injected in the explorer process and its child processes is identical to that of the dropper (child) and random (child), but functions as an entirely different program as the entry point is different. Fig. 3. shows the logical structure (overall function) of the Citadel Trojan, which has been designed to execute the routine required by context in the PE file and image. Here, it can be seen that the core function (bot agent and info-stealer functions) of Citadel is executed in the Citadel agent routine. System fix for as a malware re-execution strategy is also executed in the Citadel agent routine  $(\text{m})$ . The

strategy used is the registration of absolute path random.exe in the registry key shown below.

#### • **HKU\%SID%\Software\Microsoft\Windows\Currentversion\Run**

Design of the Citadel dropper is primarily focused on security program and analysis evasion. For example, the code is made to appear as a GUI program instead of a malware dropper and the API actually used by the code is assigned dynamically. As expected, the library name and function name to be used are encrypted. Also, binary obfuscation technology is used to hinder analysis through reverse engineering and API calls take place using a dynamically-written shellcode. For technical details on the anti-analysis technique described above, refer to [Attachment: Technical – Citadel Dropper: Anti-analysis Method].

#### **B. Citadel Agent Functionality**

The Citadel agent (injected code) has two functions: a passive function automatically executed on an infected system and an active function executed upon receipt of a command from the C&C server. The passive function is executed by the hooked code that set through hooking in the Citadel agent initialization functions when required. While the active function is also executed by the hooked code set in the network API, it is not executed without a command (network packet) from the C&C.

#### • **Passive: User-level API Inline Hooking**

Inline hooking of Citadel is executed in the function {.text:0041b7ee}. The gethostbyname and

getaddrinfo APIs are hooked by the injector as a test. The APIs shown in [Table 1] are actually hooked when the Citadel agent is initialized. As the table shows, the majority of the hooked codes are identical to those of the Zeus source code. As such, these codes will be categorized by class file (\*.cpp) and explained. For newly-added or edited hooked codes, refer to Chapter 3.

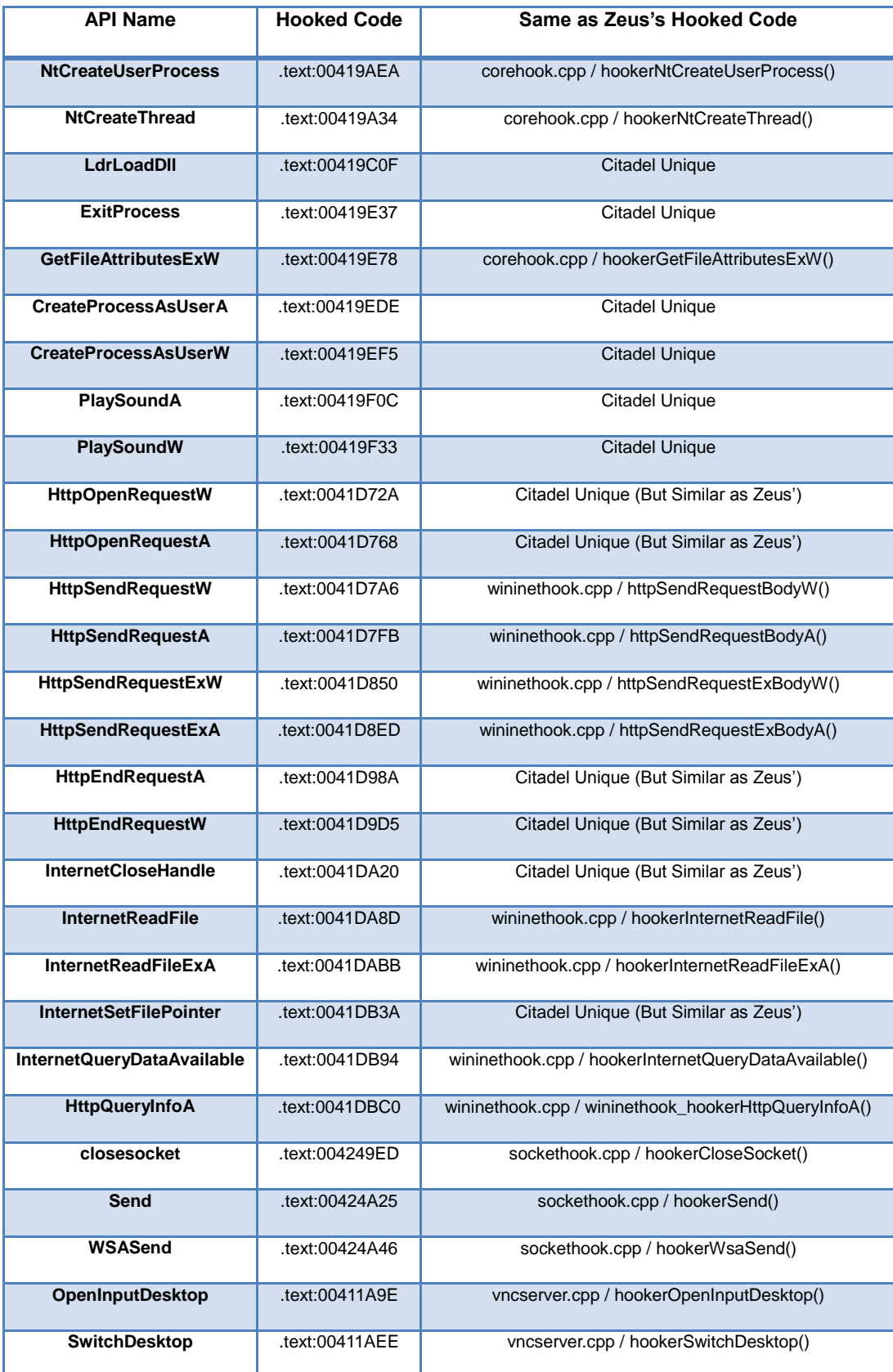

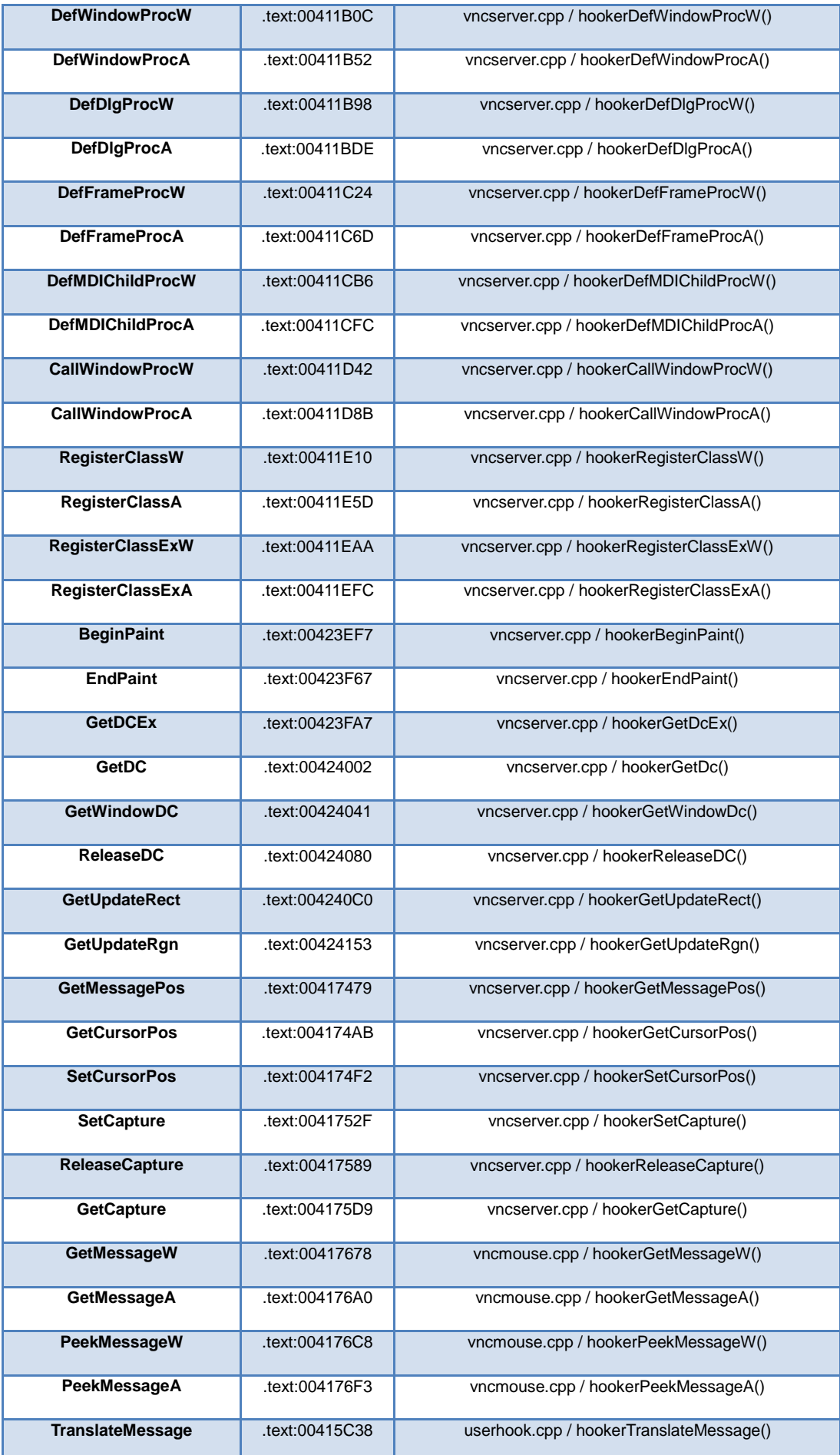

| <b>GetClipboardData</b>   | .text:00415DAE | userhook.cpp / hookerGetClipboardData()         |
|---------------------------|----------------|-------------------------------------------------|
| <b>PFXImportCertStore</b> | text:00413F13  | certstorehook.cpp / _hookerPfxImportCertStore() |
| gethostbyname             | text:00424585. | <b>Citadel Unique</b>                           |
| getaddrinfo               | .text:004245FE | <b>Citadel Unique</b>                           |

[Table 1] Windows API Hooking Point (Common)

#### **Hooked Code Defined in corehook.cpp**

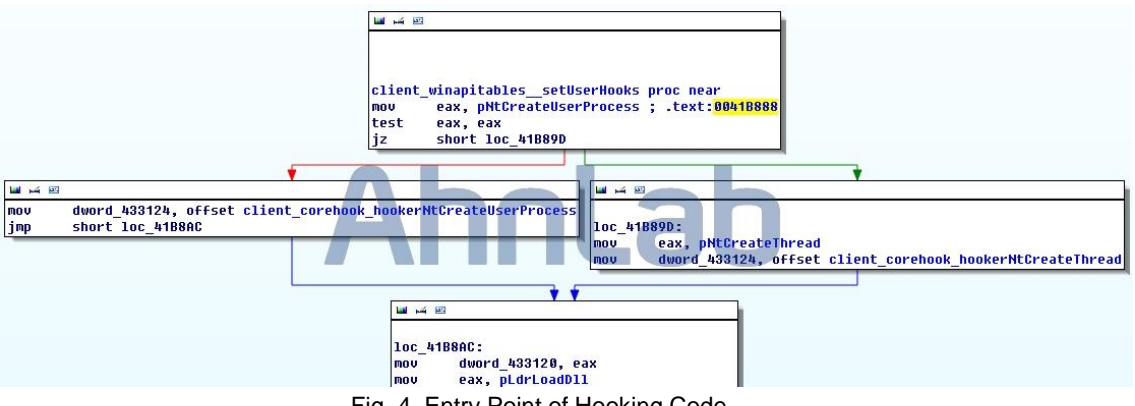

Fig. 4. Entry Point of Hooking Code

Before the hooked codes defined in the {coreHook.cpp} file of Zeus are explained, the hooking code must be explained. Although [Table 1] shows that both NtCreateUserProcess and NtCreateThread APIs are hooked, NtCreateUserProcess and NtCreateThread are not hooked simultaneously as shown in Fig. 4. The hooking codes are programmed in sequence so that NtCreateThread is hooked if the address of NtCreateUserProcess is not attained.

The functions of hooked codes hookerNtCreateUserProcess() and hookerNtCreateThread() are identical. When a new process is generated, the Citadel agent injects itself by calling its injector routine. Subsequently, the global injection executed by the injector is maintained.

#### **Hooked Code Defined in wininethook.cpp**

The hooked codes set in network APIs are designed for the following two functions.

- **HTTP Session Redirection**
- **Web Injection (MITB Attack)**

The hooked code set in the HttpOpenRequest API separately manages new HTTP sessions created. Sessions to be managed are not selected; all sessions are managed from the middle. The hooked code set in the HttpEndRequest and IneternetClose APIs is an upgraded version of that of the Zeus source code. (which explains the similarity to the Zeus code, but they are technically different.) These hooked codes delete each session that ends from the data structure established for management. The following

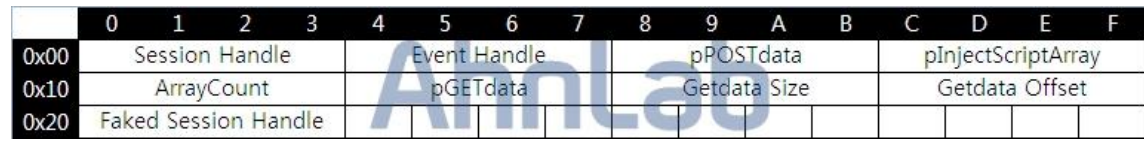

is the structure used for session management. Each session has the structure shown in Fig. 5.

Fig. 5. HTTP Session Management Structure

The Session Handle field shows the session managed by the structure and the Event Handle field is used for synchronization. The pPOSTdata field and pGETdata field are pointers that indicate spoofed GET/POST data. The pInjectScriptArray field is a pointer that indicates the embedded script to be used for web injection (MITB attack). A session handle that will connect to a destination set by the attacker instead of the normal destination is saved in the Fake Session Handle field(used for http session

redirection).

#### **Hooked Code Defined in sockethook.cpp**

The hooked code set in the WSASend, Send and closesocket APIs become the trigger for executing the following info-stealing functions.

- **FTP Credential Theft**
- **POP3 Credential Theft**
- **Macromedia Flash Files Control**

[Table 2] shows the routines called by the hooked codes for each FTP/POP3 software from which credentials are attempted to be stolen. Each routines are required to be different by each software because it have different credential locations and security algorithms(e.g. encoding or encryption).

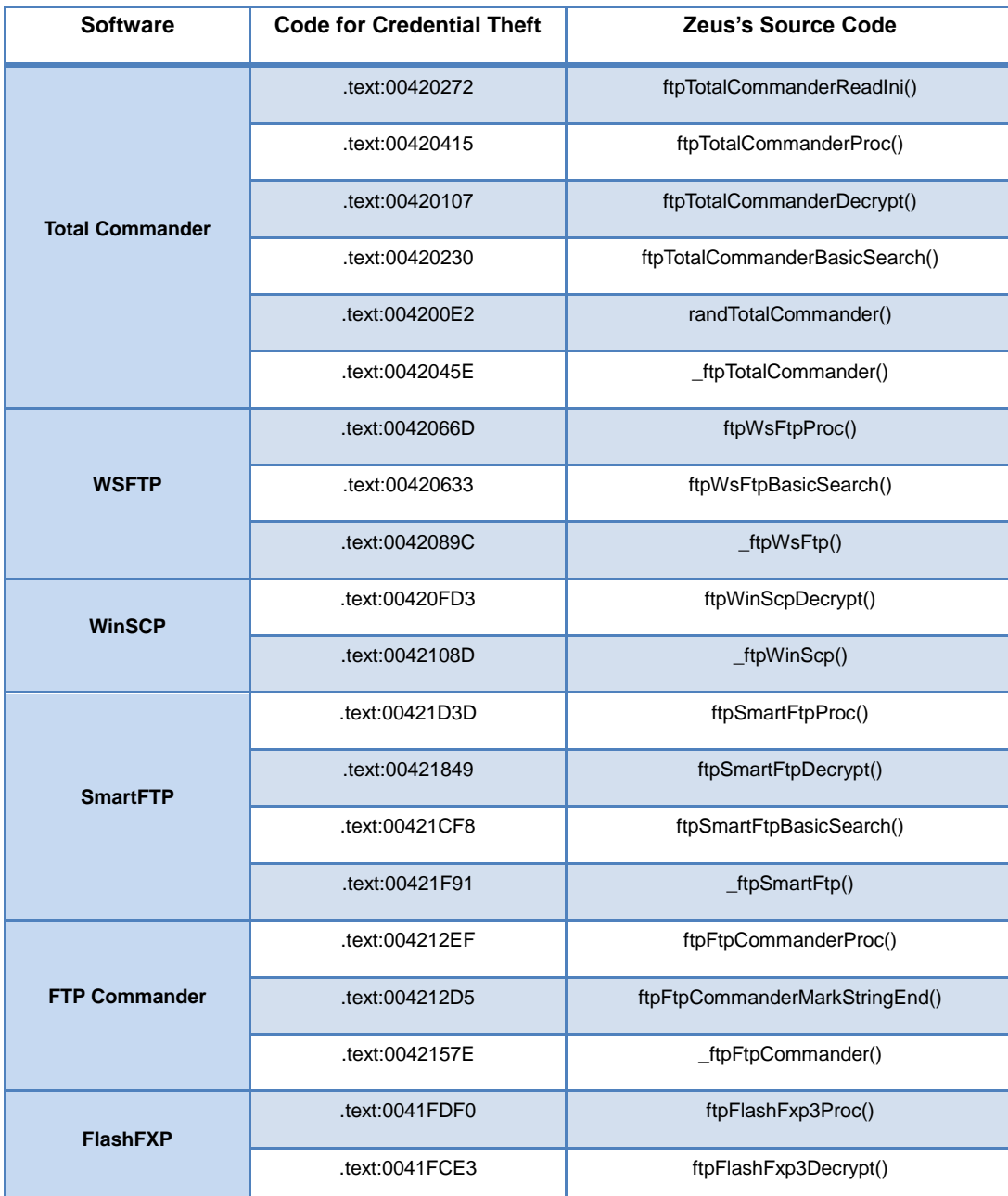

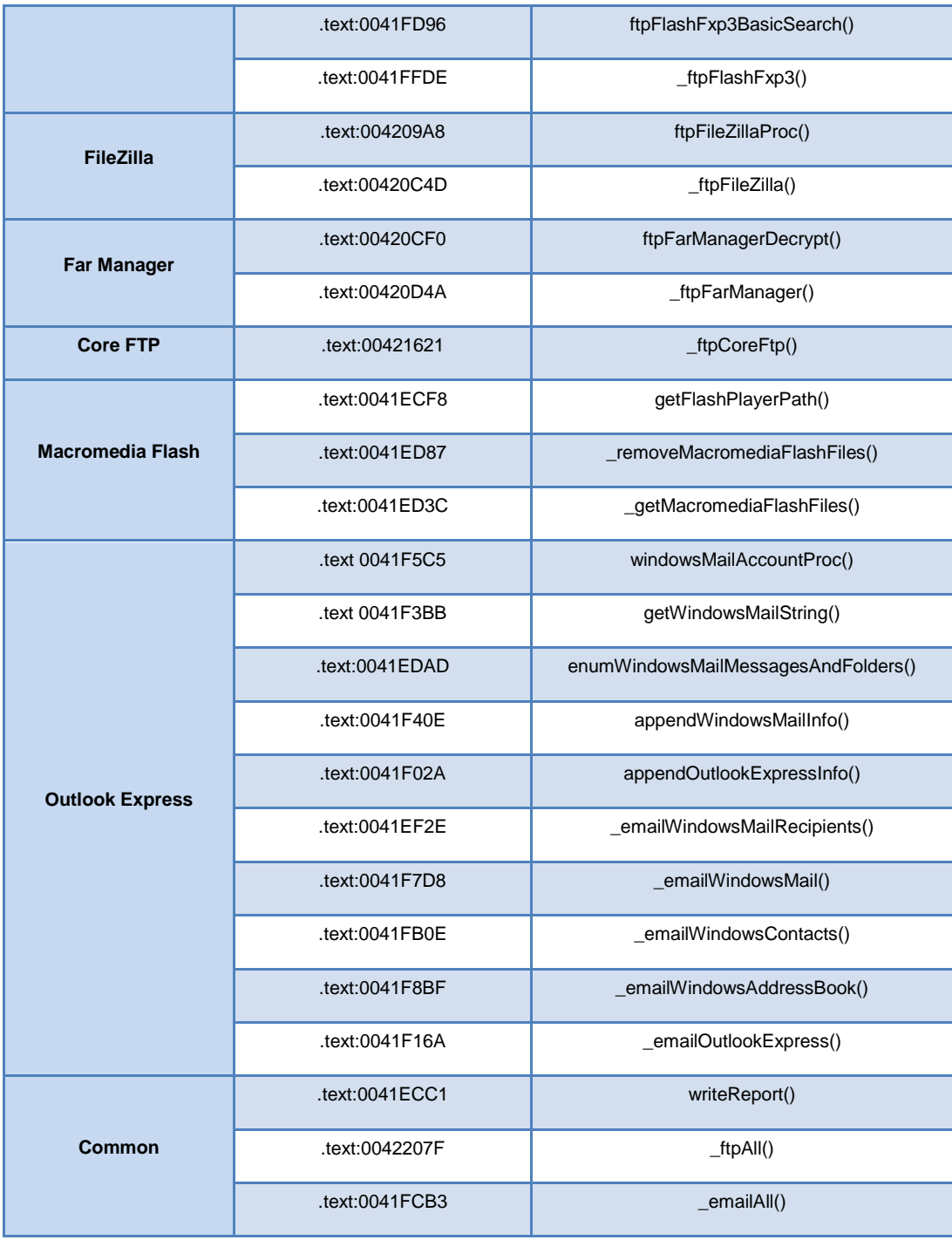

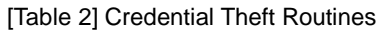

#### **Hooked Code Defined in vncserver.cpp and vncmouse.cpp**

The functions found in {vncserver.cpp} and {vncmouse.cpp} allow remote control of a client on which the Citadel agent is installed. While a normal remote control program is an agent program that functions in a single normal process, Citadel's remote control takes place through the dynamic synchronization of the hooked codes of related APIs.

It should be noted that a remote control function initialization process is required for the valid operation of this hooked code. Such a process is executed by option –v in the Main routine of the injector as shown in Fig. 6.

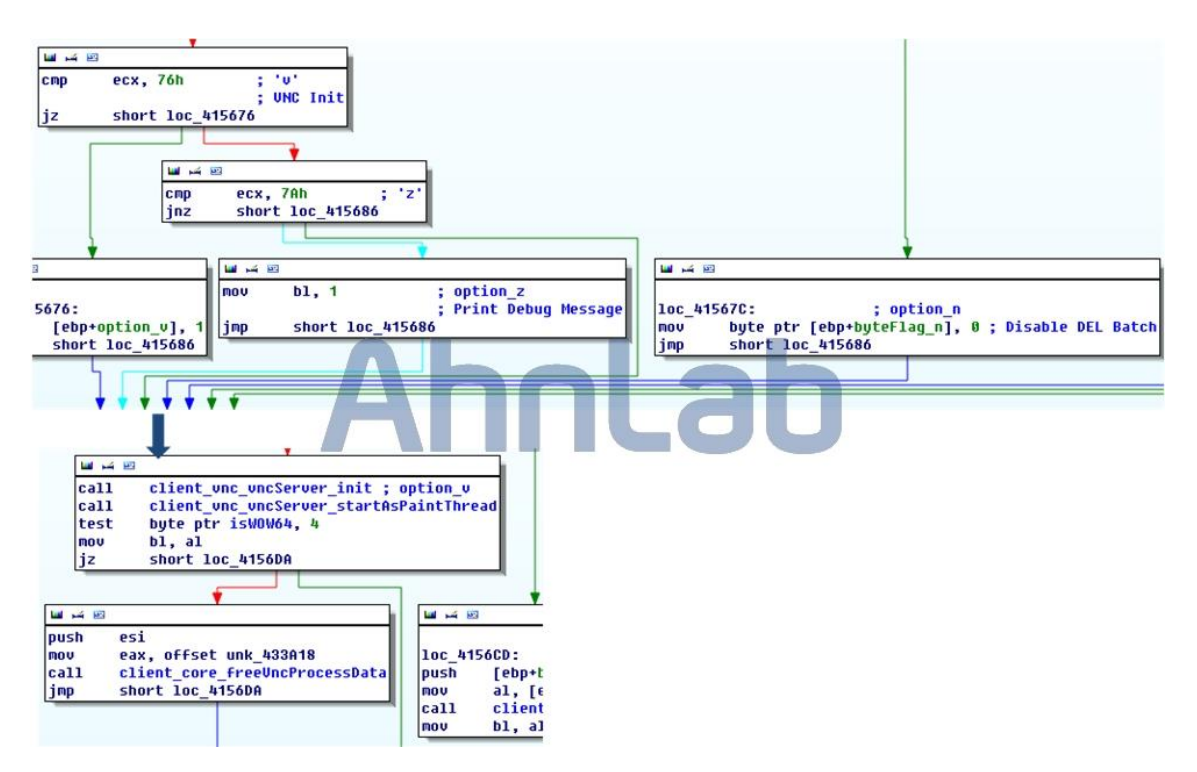

Fig. 5. Injector Routine Control Flow with v option

#### **Hooked Code Defined in userhook.cpp**

The hooked code for TranslateMessage and GetClipboardData found in {userhook.cpp} performs the functions of key stroke and screen scrapper as shown in Fig. 7. String data saved in the clipboard is also a target for theft.

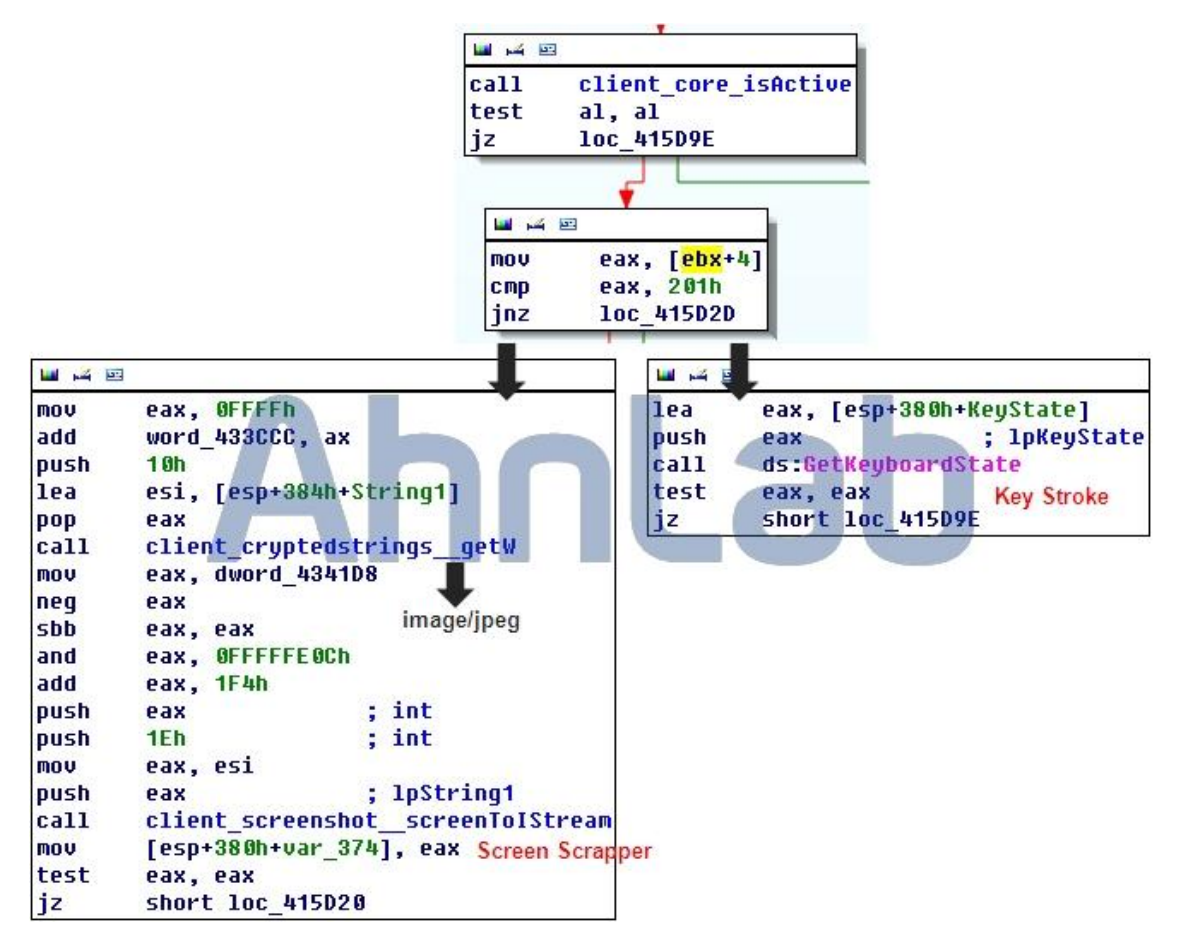

Fig. 6. Hooked Code: TranslateMessage API

#### **Hooked Code Defined in certstorehook.cpp**

The hooked code found in {certstorehook.cpp} is used to steal the private keys related to certificates saved on the client. To load this certificate, the PFXImportCertStore API must be called. By hooking the PFXImportCertStore API, theft of both the certificate and its key is attempted when the certificate is loaded.

#### • **Web Browser API Inline Hooking**

If web browser Firefox or Opera is used, network communication is executed through the Firefox or Opera API instead of the Windows API. Thus malicious activities such as web injection and http session redirection cannot be performed with the same hooked code if these two web browsers are used. As such, Citadel directly hooks the network communication library (nspr4.dll) of each web browser. [Table 3] shows the export functions of nspr4.dll hooked.

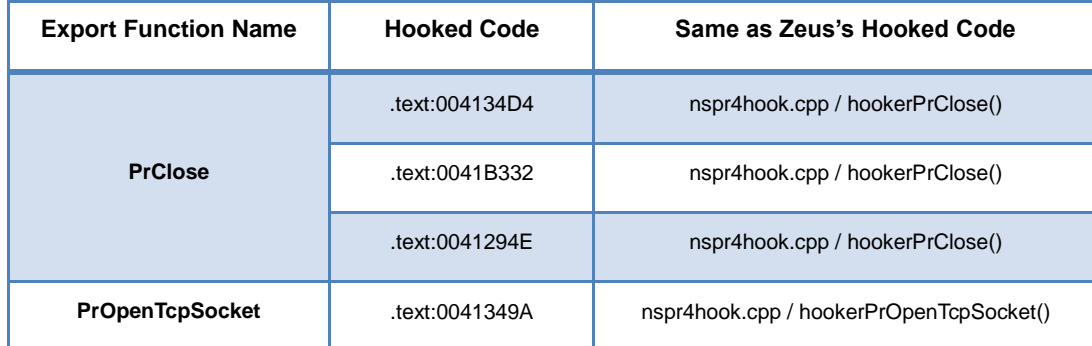

|                | .text:0041B2DC | nspr4hook.cpp / hookerPrOpenTcpSocket() |
|----------------|----------------|-----------------------------------------|
| <b>PrRead</b>  | text:0041AFA6. | nspr4hook.cpp / hookerPrOpenTcpRead()   |
| <b>PrWrite</b> | text:0041ADBO  | nspr4hook.cpp / hookerPrOpenTcpWrite()  |

**[Table 3] nspr4.dll Library Hooking Point**

PrOpenTcpSocket is a function that performs the same function as HttpOpenRequest in the Windows API. Thus the hooked code set here separately manages created http sessions by creating the structure shown in Fig. 8. PrClose performs the same function as HttpEndRequest of the Windows API. As with HttpEndRequest, it removes the structure when a session is ended.

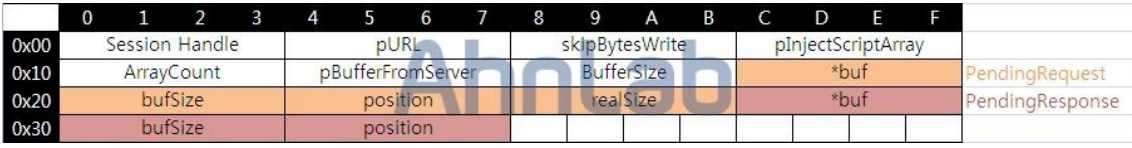

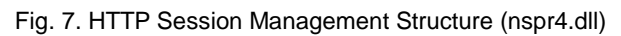

The Session Handle field shows the handle returned by the function PrOpenTcpSocket. The second field, pURL, is a pointer that indicates the URL string of a connected website. Saved in skipBytesWirte are data sizes to be ignored by PR\_WRITE. The fourth field is identical to that of the Windows API (string array pointer in which the script to be used for web injection is saved). ArrayCount indicates how many arrays exist. The pBufferFromServer pointer indicate the location where data received from the server is saved and BufferSize indicates the size of the saved location. PendingRequest and PendingResponse are structures that each contains network request and response data.

### • **Active: Citadel C&C Command List**

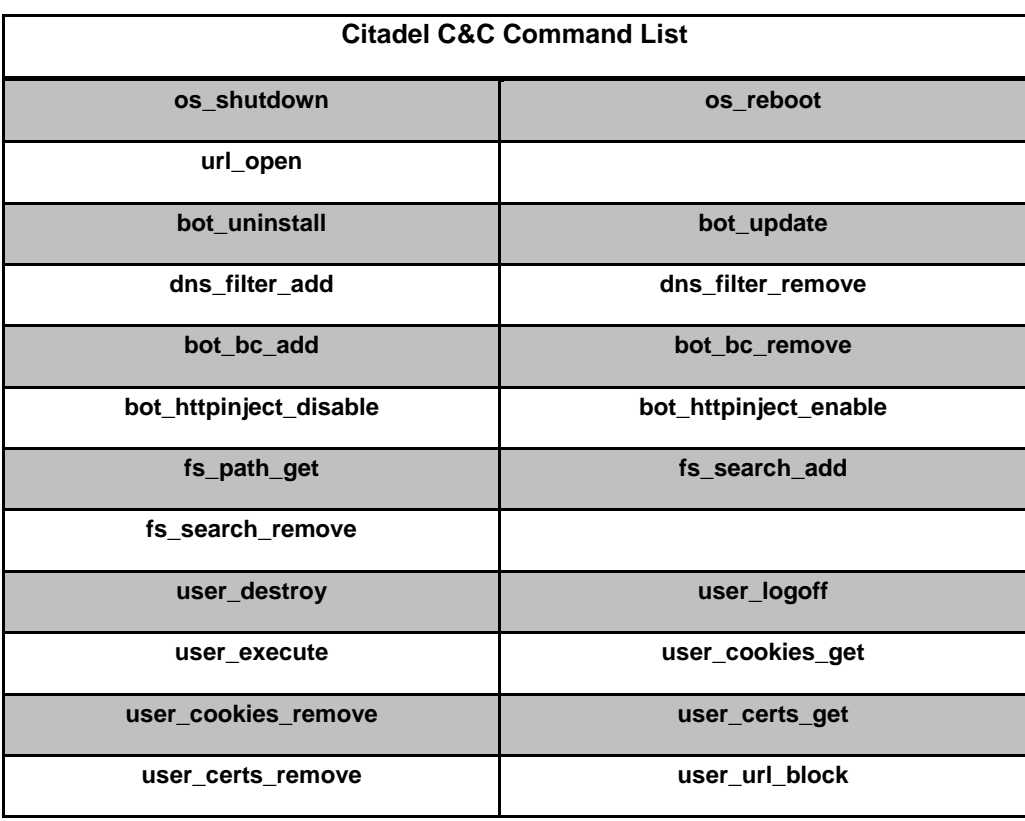

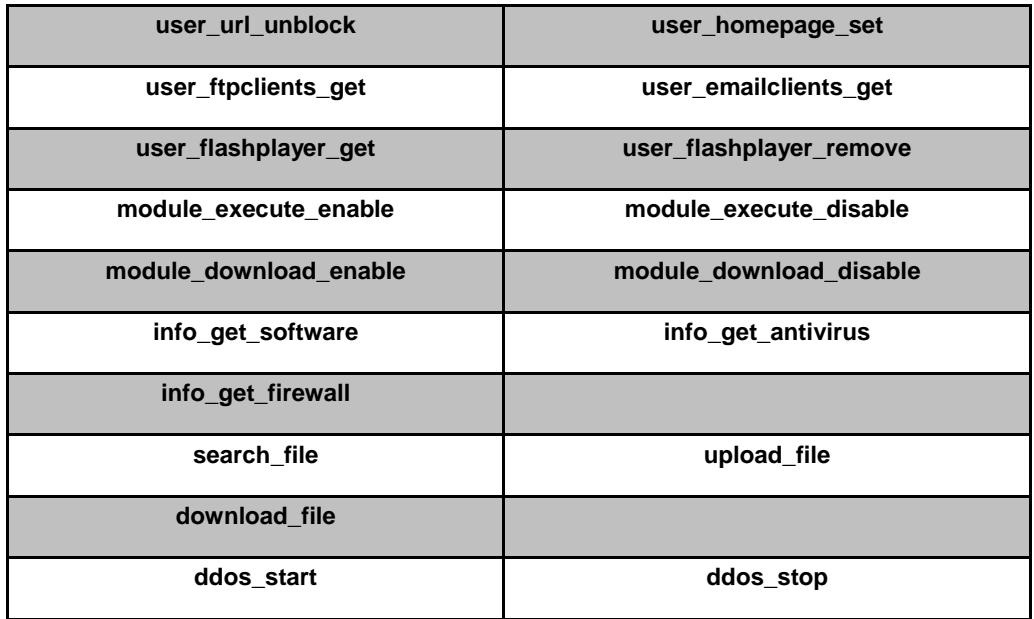

**[Table 4] Citadel C&C Command List derived from Encrypted Data**

#### **3. Citadel: Additional Factors**

#### **A. Windows API Hooking**

Citadel malware attempts inline hooking to the Windows API to covertly perform malicious activity. It is identical to Zeus in that regard. However, Citadel has other hooking points in addition to the APIs hooked by Zeus. Also, some functions of Zeus' hooked codes have been edited. [Table 5] shows hooking points and hooked codes that have been added or edited.

| <b>Windows API</b>          | <b>Hooked Code</b> | <b>Description</b>                                                     |  |
|-----------------------------|--------------------|------------------------------------------------------------------------|--|
| LdrLoadDII                  | .text:00419C0F     | Hooking Trigger for nspr4.dll, chrom.dll                               |  |
| <b>ExitProcess</b>          | .text:00419E37     | Citadel Finalization Code                                              |  |
| <b>CreateProcessAsUserA</b> | .text:00419EDE     | Integrity Up (Code for upper Windows VISTA)                            |  |
| <b>CreateProcessAsUserW</b> | .text:00419EF5     |                                                                        |  |
| PlaySoundA                  | .text:00419F0C     | Noise made on the client when remote control takes<br>place is removed |  |
| PlaySoundW                  | .text:00419F33     |                                                                        |  |
| gethostbyname               | text:00424585.     | Pharming (DNS Redirection)                                             |  |
| getaddrinfo                 | .text:004245FE     |                                                                        |  |

**[Table 5] Windows API Hooking Point (Citadel)**

The hooked code set in the LdrLoadDll API monitors the times when nspr4.dll (Firefox, Opera) and chrome.dll (Chrome) are loaded. When loading is detected, the code attempts to hooks network function provided by nspr4.dll and chrome.dll. Functions that hooking is attempted for and the functions of the set hooked codes are shown in Chapter 2.B(Web Browser API Inline Hooking) for nspr4.dll and Chapter 3.B for chrome.dll.

The hooked code set in the ExitProcess API performs finalization of the Citadel malware. While most of Citadel's functions are identical to those of Zeus, the modules that control the functions (e.g. main and initialization routines) were developed independently and thus a different finalization code is required.

The hooked code set in the CreateProcessAsUser API is for platforms higher than Windows Vista. It increases the integrity level of generated processes.

The hooked code set in the PlaySound API is intrinsically related to VNC service. It is a code that prevents noise from being made on a PC infected by Citadel when remote control is taking place. It is suspected that the code has been designed to prevent a clicking noise that might be heard by nearby individuals if speakers are connected to an infected PC.

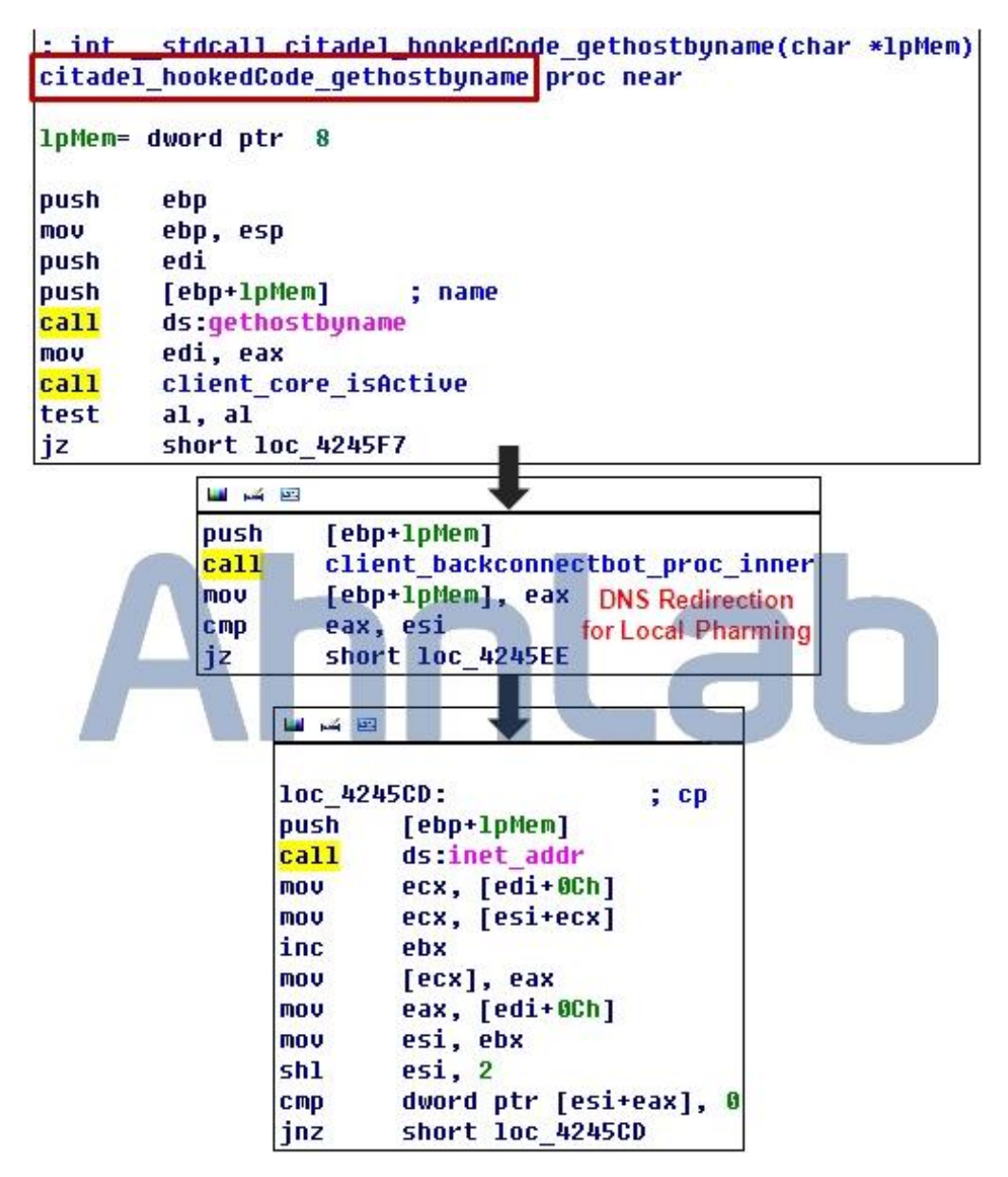

Fig. 8. Hooked Code: gethostbyname API

The hooked codes set in the gethostbyname and getaddrinfo APIs are for local pharming. This is a new malware function unique to Citadel. For pharming, DNS redirection through Windows API hooking takes place. However, Fig. 9 shows that codes provided by Zeus have been used to achieve this function. What this means is that Citadel uses Zeus' physical modules to achieve the new logical function of local pharming.

#### **B. Chrome Web Browser API Hooking**

Zeus not only hooks the network APIs of Windows but also the network functions provided by web browsers such as Firefox and Opera. This is because Firefox and Opera use their own functions (not Windows APIs) for network communications. Chrome, the most popular web browser of late, also uses its own functions for network communications. The Citadel malware even hooks those functions for http redirection and web injection (MITB attack) on Chrome.

Finding hooking points on FireFox and Opera is easy because they export network connection/disconnection (PR\_OPEN, PR\_CLOSE) and IO calculation (PR\_READ, PR\_WRITE, …) functions from a library file called nspr4.dll. On the other hand, it is relatively difficult to find a hooking point on Chrome as its main DLL chrome.dll does not export such functions. For that reason, Citadel finds a hooking point by identifying a code pattern in the chrome.dll image loaded on the memory. The address of the hooking code that identifies a code pattern in chrome.dll and executes inline hooking is

{.text:0x0041BEA5}.

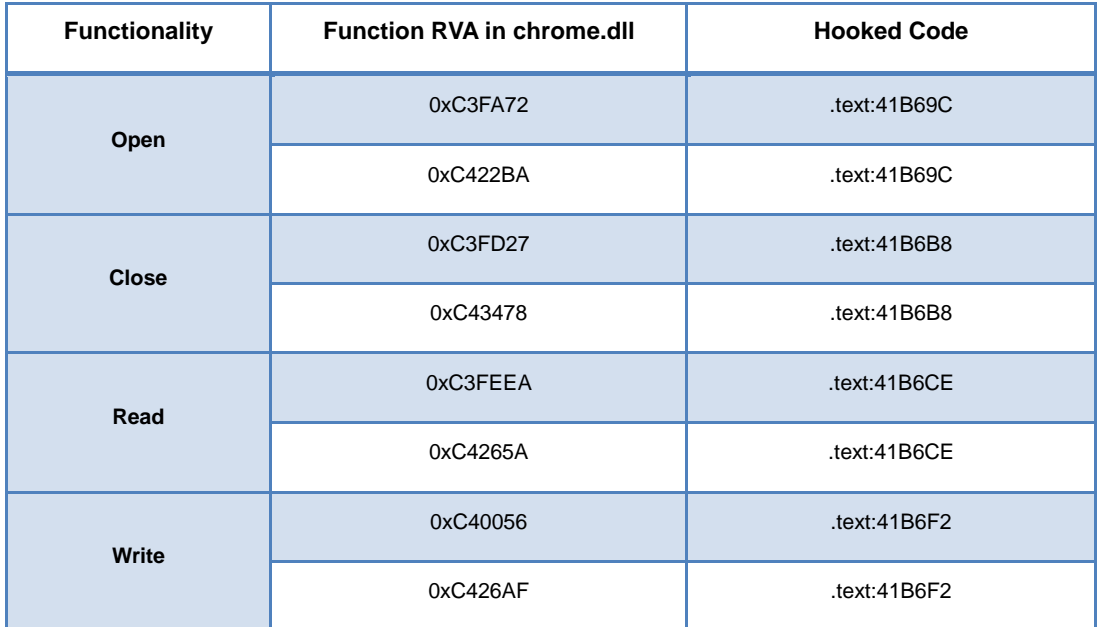

#### **[Table 6] chrome.dll Library Hooking Point**

[Table 6] shows the hooking points for Chrome Version 15.0.874.106. The analyzed sample succeeds in hooking by finding the code pattern of Chrome Version 15.x, 16.x and 17.x. The Chrome team promptly responds to such malware attacks and the Citadel team also provides ongoing updates.

### **C. AES Crypto Algorithm**

The Citadel malware performs multi-layered encryption of configuration files (static/dynamic) and stolen data by using Custom Xoring, RC4 encryption algorithm and AES encryption algorithm.

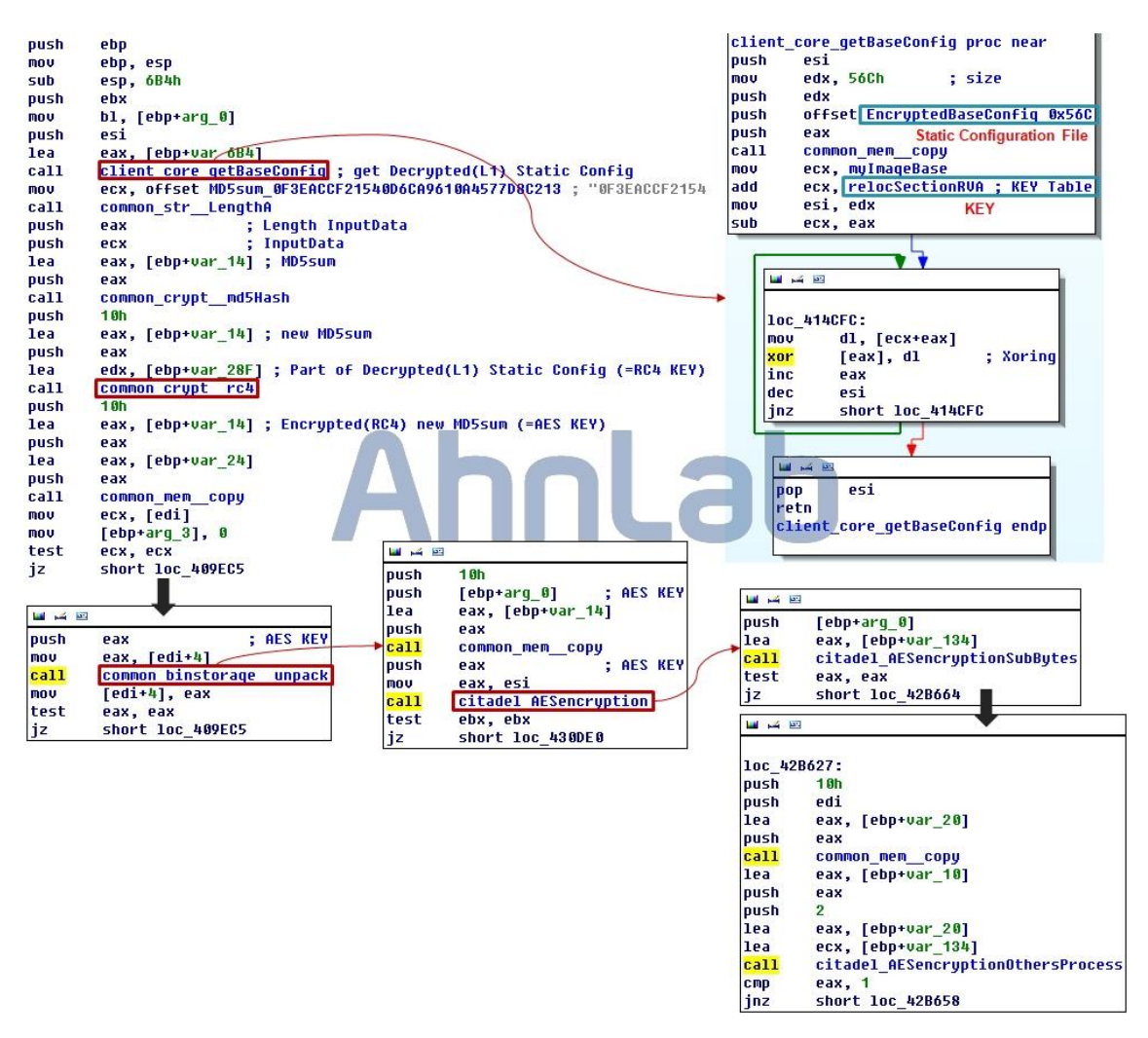

Fig. 9. Citadel Multi-layered Encryption (Decryption Process)

Fig. 10 shows routine {.text:00409DF7}, executed when configuration data update is commanded by the C&C, and is an apt representation of Citadel's multi-layered encryption. More precisely, Fig. 10 shows the process in which the AES round key is obtained by referencing the md5sum data {.text:00401868} included in the static configuration data {.text:004064D0} and Citadel agent. Details of the process are as follows.

- **A static configuration data (0x56c bytes) is decoded using the Custom Xoring routine Custom XORing routine address:** {**.text:00414CDA}**
- **RC4 key is found in the decrypted static configuration data**
- **md5sum hard-coded in the Citadel agent is input to perform MD5 hashing once**
- **New md5sum is encrypted using the RC4 encryption algorithm; key obtained from the decrypted static configuration data is used**
- **md5sum encrypted using RC4 is used as an AES encryption algorithm SEED**

If a value at an entry of configuration data is required, an AES key is obtained through the process shown above and then only the value is decoded to obtain data. If refreshing is required, the same process is used to decode the entry and plain text is edited and encrypted before being updated on the payload.

#### function Data text Section (0xA077) .rdata Section data Section .rsrc Section .rsrc Section Header Data **Description** Value **VA** 00400248 2E 72 73 72 Name .rsrc 63 00 00 00 0040024C 00400250 000356FE Virtual Size 00400254 00012000 RV/ Size of Raw Data 00400258 00035800 0040025C 0000DE00 Pointer to Raw Dat 00400260 Pointer to Relocations 00000000 Pointer to Line Numbers 00400264 00000000 00400268 0000 Number of Relocations 0040026A  ${\tt 0000}$ Number of Line Numbers 0040026C 40000040 Characteristics IMAGE\_SCN\_CNT\_INITIALIZED\_DATA 00000040 40000000 IMAGE\_SCN\_MEM\_READ

#### **[Attachment: Technical – Static Analysis: dropper.exe / PE Image]**

File dropper.exe has the binary layout shown in the above diagram. The text section's size (virtual size) is 0xA077 bytes; two thirds of that comprises known libraries (sky blue), user codes (blue) are approximately 0x3500 bytes. Because the sample was compiled using the Microsoft Visual C++ 9.0 engine and programmed using OOP (Object-oriented Programming), actual user code size is estimated to be less than 0x3000 bytes. As described in the above report, this user code is divided into two categories: an imagedropping routine that injects a decoded PE image in child processes and a dropper-delete routine that generates a batch file and deletes file dropper.exe.

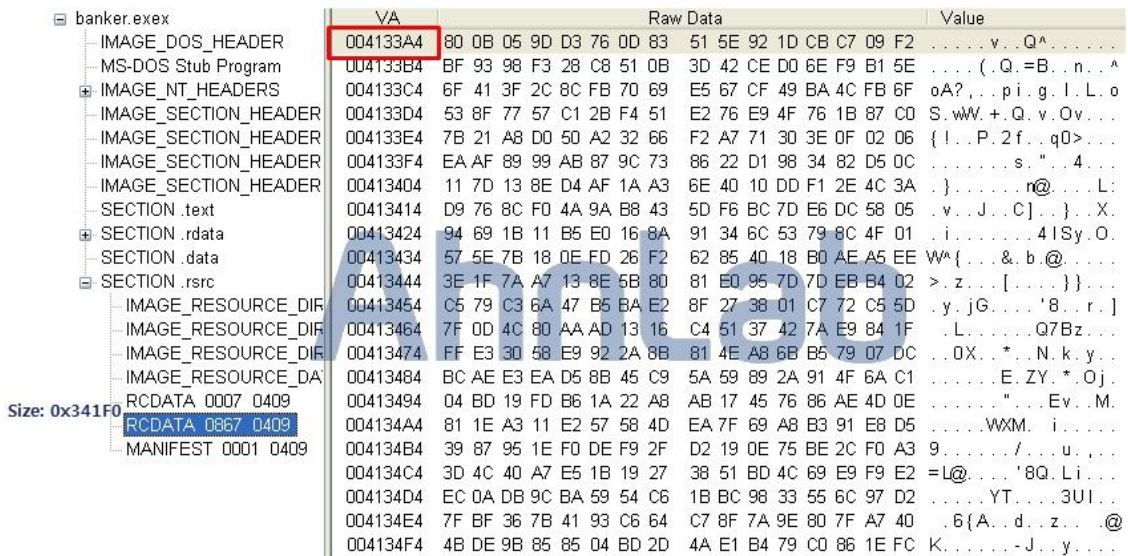

Besides the above 2 core routines, the encoded PE image and encrypted 0x400 data are included in the rsrc section of sample.exe. It can be deduced that the PE image that will be the Citadel agent is in the rsrc section as that section is larger (0x356FE) in comparison to the text section. The diagram above shows the exact address (VA) where the encoded PE image is saved and a part of its data.

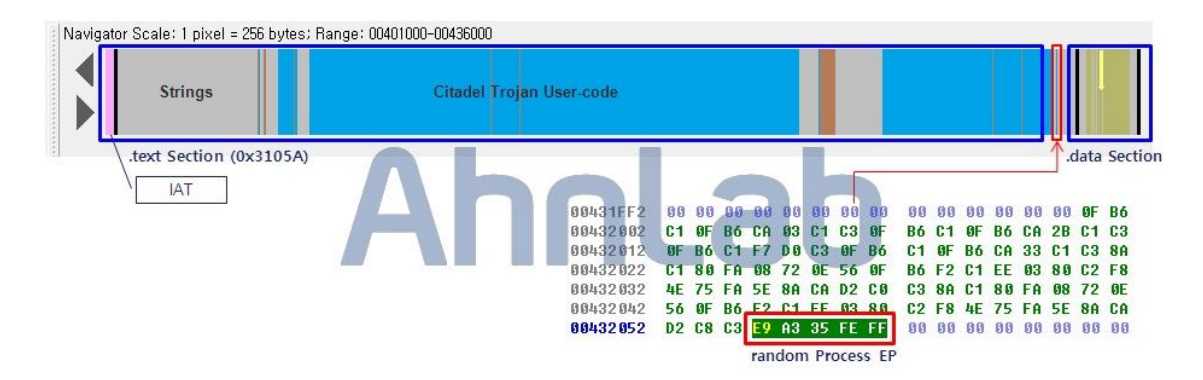

File layout of the PE image generated by dropper.exe is shown in the above diagram. Unlike general PEs, this binary does not have a resource area and its text section accounts for more than 80% of the binary. It can also be seen that the IAT is contained inside the text section. What is also out of the ordinary is that string data that would normally be located in the data section is included in the text section. This kind of binary layout differs from the PE structure generated by an ordinary compiler. However, such a design facilitates injection of binary data in virtual memory as a PE image (because all required data is in a single text section, target address can be changed according to the status of virtual memory in which the image will be injected). Since the PE image generated by dropper.exe is injected and executed in a process(explorer and it's children), this design proves to be efficient.

The basic EP of the PE image is the last part of the text section. As shown in the above diagram, it is written like a shellcode and located away from user codes. This also demonstrates that the binary data was not generated by the compiler alone.

#### **[Attachment: Technical – 0x400data Decryption Process]**

The following data (0x400 bytes) exists behind the file dropper.exe (md5: 97e545aae517a5f816abcd960875ac05).

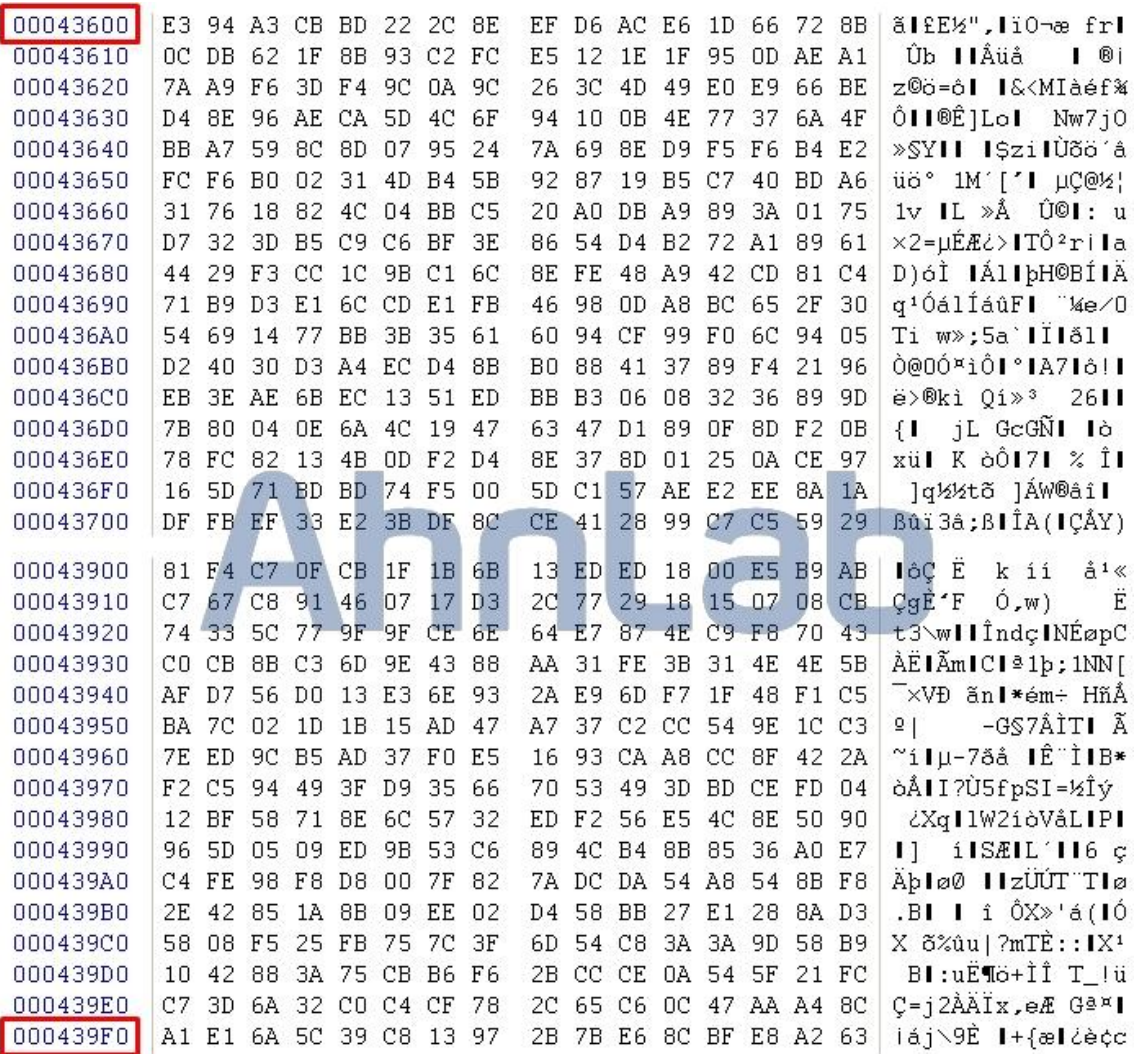

This 0x400 data physically exists in dropper.exe, but the routine that actually uses or updates this data is found in the PE image (installer). The PE image (injector) also references this 0x400 data.

The analysis shows that this 0x400 data is encrypted by the RC4 encryption algorithm and the encryption key is derived from static configuration data (0x56c bytes). As such, when the PE image (installer) is executed, static configuration data is loaded from the inside of the file (text:004064D0) ahead of any other activity and the RC4 key generation process commences (RC4 Init).

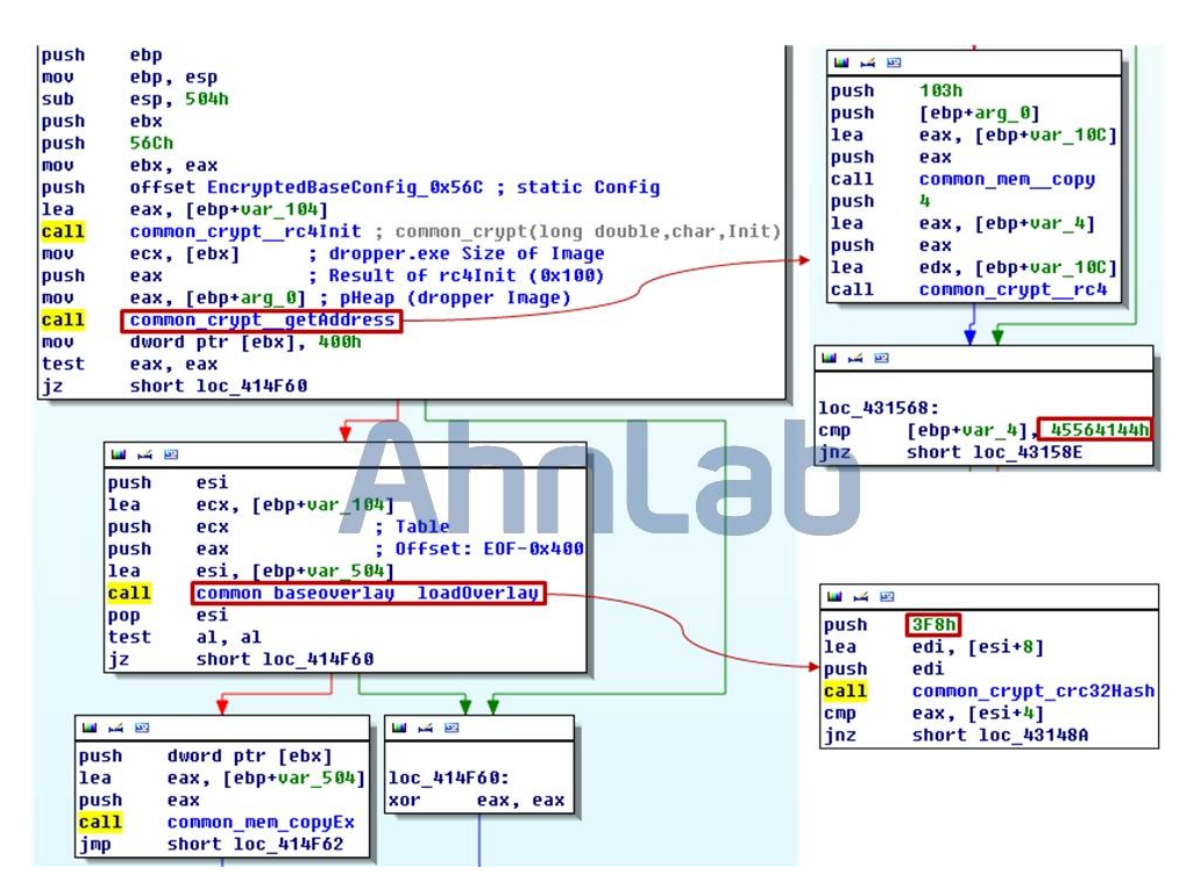

RC4 Init generates a key table (0x100 bytes) based on the input seed (static configuration data). The RC4 Init function is located in {.text:0042A7E8}. When key generation is complete, RC4 decryption of the entire dropper.exe image commences. The decryption routine (\_rc4) is located in {.text:0042A8D8}.

Decryption result is checked in units of 4 bytes to see if it matches 0x45564144. This data is the first 4 bytes of the decrypted 0x400data (signature of the 0x400 data). In this way, the PE image (installer) determines the starting location of the 0x400 data. What can be inferred here is that the 0x400 data may not always be

found at the end of the file. This is because the entire image has been decrypted to locate the 0x400 data.

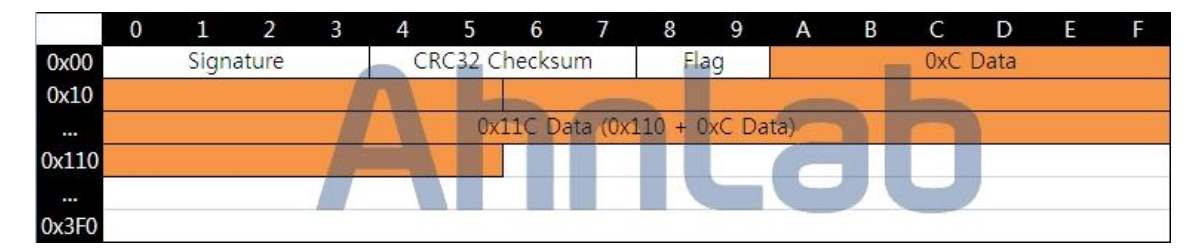

After the PE image (installer) locates the 0x400 data, an integrity check is performed. The second 4 bytes of the 0x400 data is CRC32 Checksum as can be seen in the above diagram. The data with the Checksum to be checked are Offset 8 to the end of the 0x400 data. The routine that generates CRC32 Checksum can be found in {.text:0042A77E}.

The flag value is checked when the integrity check is complete. The flag of the 0x400 data is 0x000C if dropper.exe has been generated by the Citadel builder. The PE image is designed to function as an installer if this value remains 0x000C and as an injector if the value is changed to 0x011C. Thus it can be deduced that the installer edits this flag in the process of Citadel malware installation to enable the injector to function. The flag value separates the PE image and also represents the size of the data found at the end. If the flag value is 0xC, 0xC worth of data is saved in the heap. If the flag value is 0x11C, 0x11C worth of data is saved in the heap. The exact function of this data could not be identified as the data was not used in the analysis.

### **[Attachment: Technical – Citadel Dropper: Anti-analysis Method]**

#### **• Encryption for Binary Obfuscation**

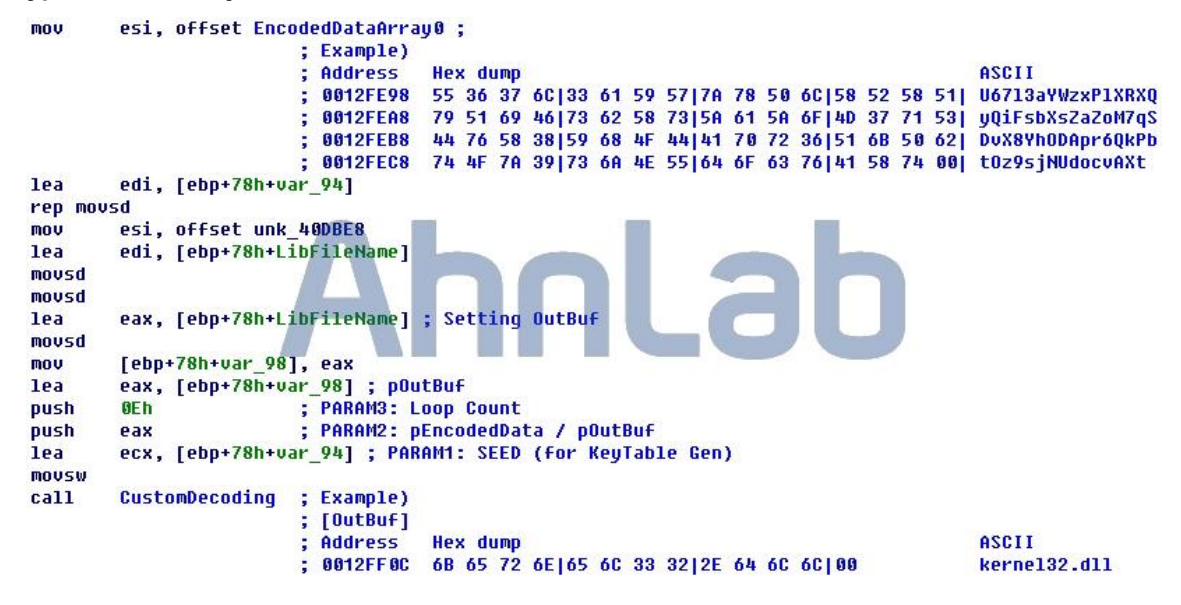

VA of the custom decoding routine of dropper.exe is {.text:00402ad6}. As shown in the above diagram, dropper.exe has the library name and API name it will use in an encoded state and dynamically calls and uses the API needed. The 3 parameters of the decoding routine are as follows.

PARAM1: A value that generates the key table to be used for XORing

PARAM2: Where encoded data (IN) and decoded strings (OUT) are saved

PARAM3: Number of times the loop found inside the routine will be executed (i.e. data size)

This dynamic allocation of APIs to be used by the program is a technique employed to better evade security programs. The function name and library name required for such dynamic allocation are decoded for the same reason. A different seed is used for each set of data to be decoded; the seeds are located in {.rdata:0040d970}.

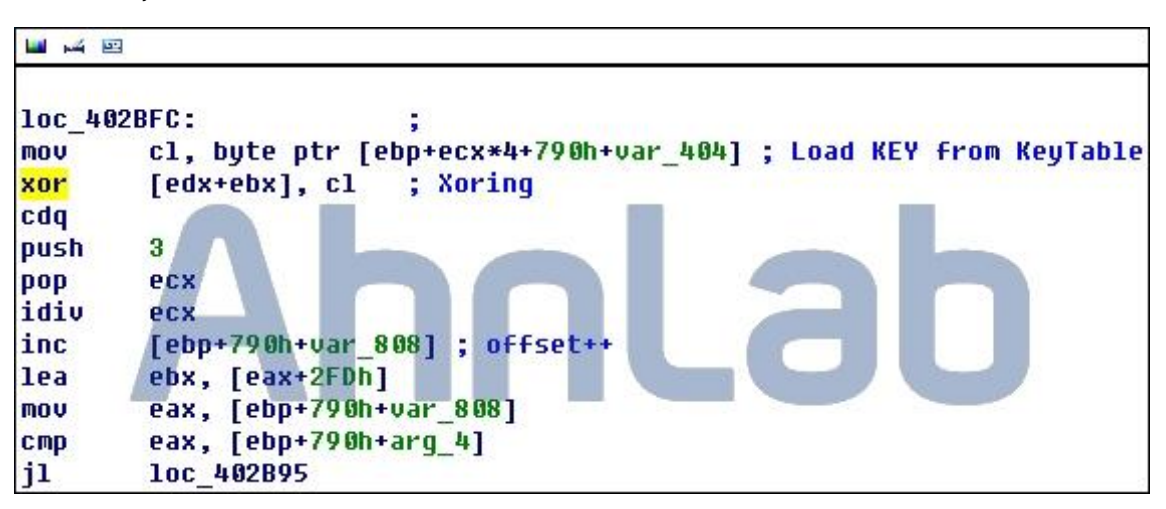

The encoded PE image in the resource area also is decoded using by the same routine. The above diagram shows the core {.text:00402c03} of the decoding routine.

#### **• Indirect API Call Method**

Dropper does not call APIs directly; APIs are called indirectly using the CallWindowsProc API. This kind of programming may be due to the characteristics of the Visual C++ 9.0 compiler (Enable obfuscation option),

but it is not a normal call method. The following is a call method using CallWindowsProc.

When the API which should be called have zero parameter

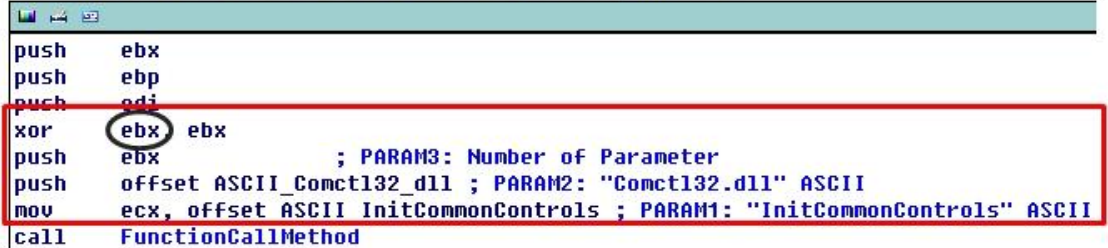

**College** 

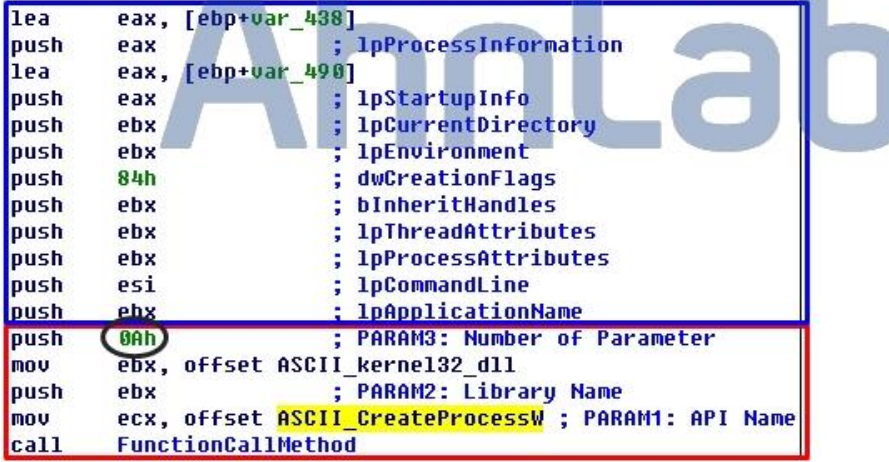

When the API which should be called have parameters

The above diagram shows the two call methods used by the function FunctionCallMehthod, which calls the CallWindowsProc API from the inside. Parameters of this function are as follows and correspond to the red area shown in the above diagram.

PARAM1: API name to call (ASCII)

PARAM2: Library name that provides the API to call (ASCII)

PARAM3: Number of parameters the API to call has

If there are parameters to send to the API to call, the required data is saved in the stack (blue area) in advance and the number of data is then inserted in the  $3<sup>rd</sup>$  parameter.

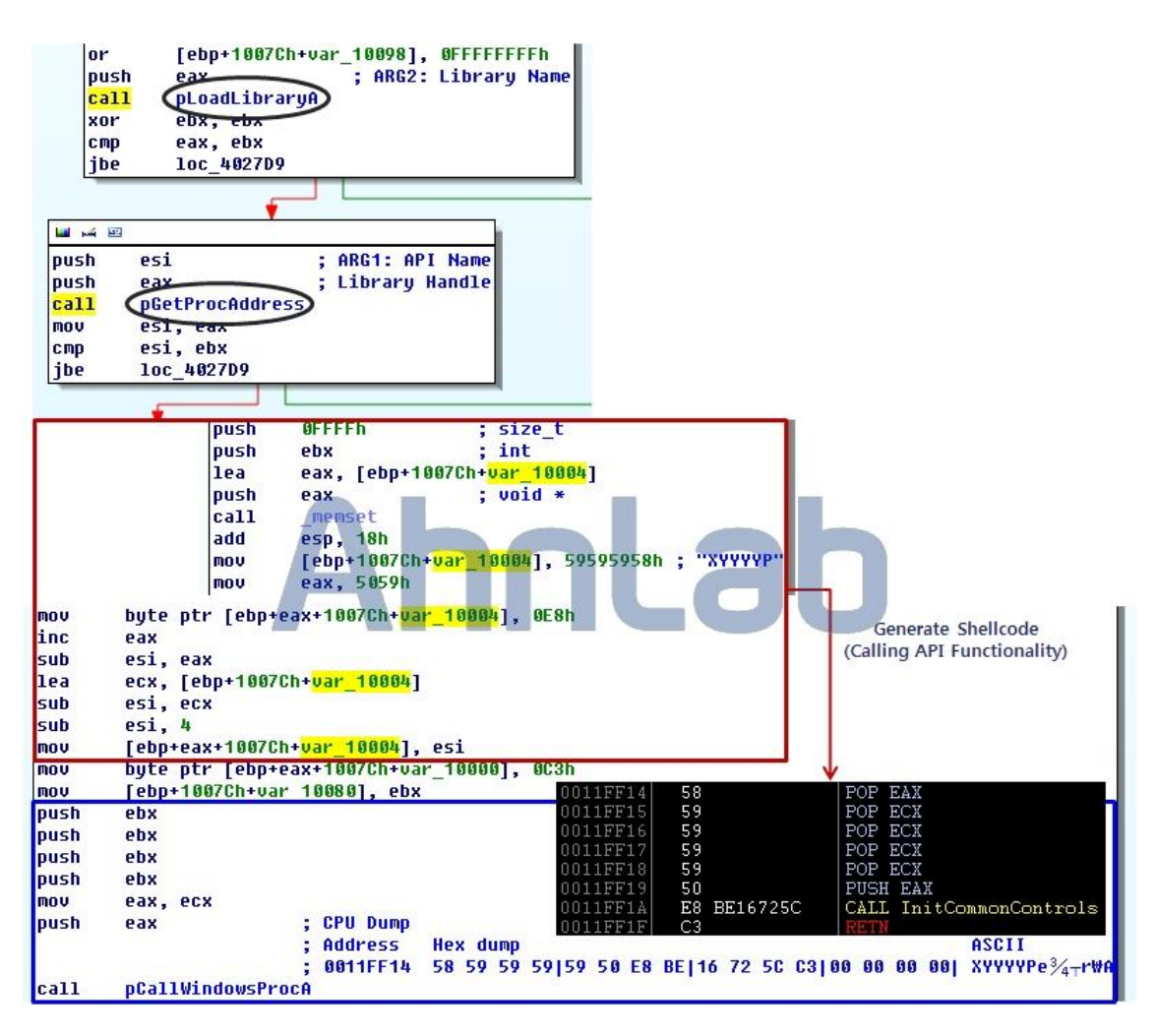

The above diagram illustrates one of the two call methods through which APIs without parameters are called; core codes of the FunctionCallMethod are displayed. This function obtains the address of the actual API code through the input string (library name, API name) and dynamically writes the code that calls the API in the heap memory. Then, by allocating the code's starting address to the first parameter of the CallWindowsProc API, the desired API is indirect called.

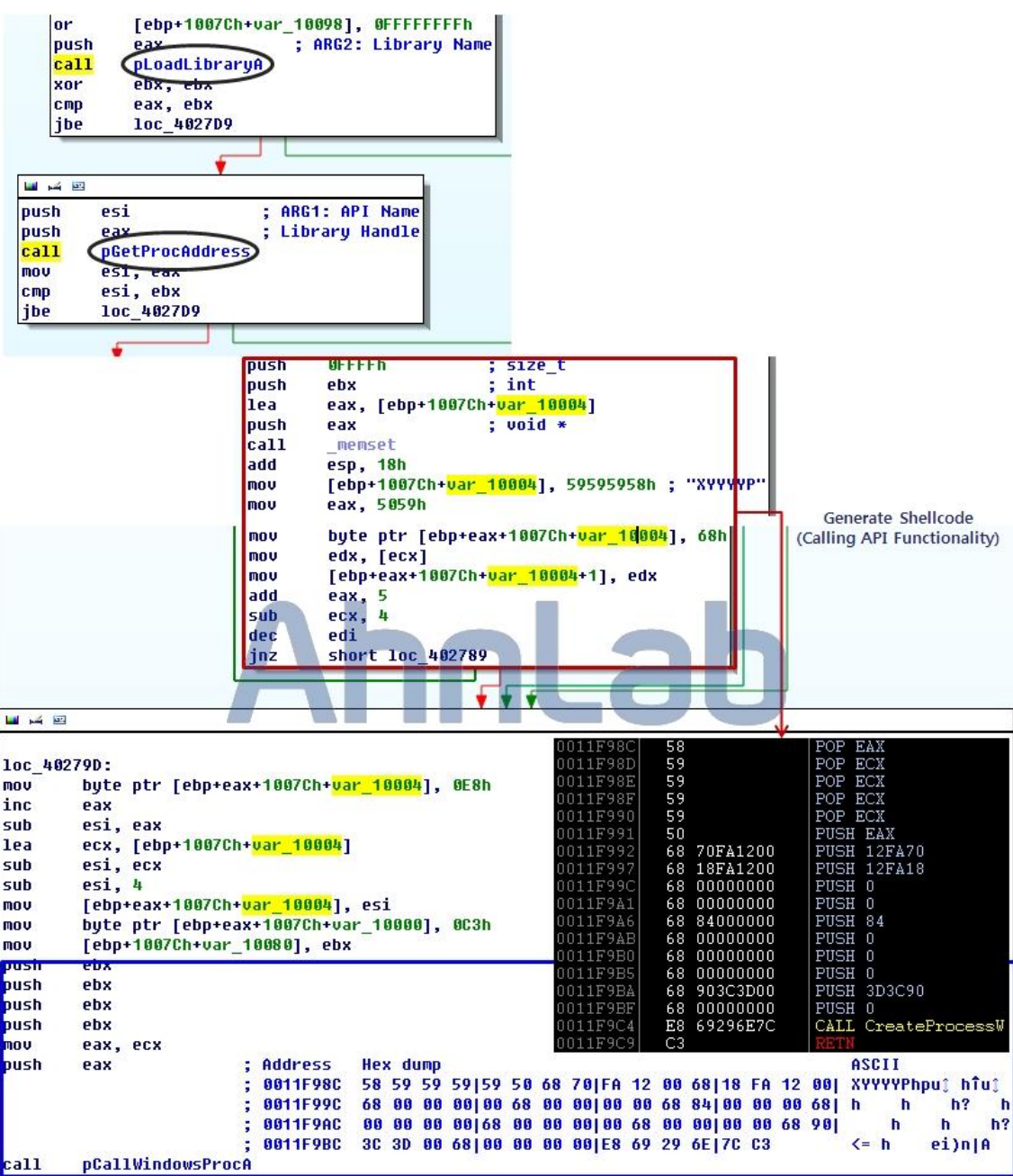

The above diagram shows the core codes of the FunctionCallMethod when APIs with parameters are called. Again, the starting address of the code that calls the API is set in the first parameter of CallWindowsProc, but the code generated in the heap memory is different because the parameters must be handed over.

### **[Attachment: Technical – Citadel's Characteristics]**

#### **• Infection Area**

There are several known characteristics of the Citadel Trojan. One of them is that computers in a certain region, namely Russia and Ukraine, do not get infected as an LCID comparison shows.

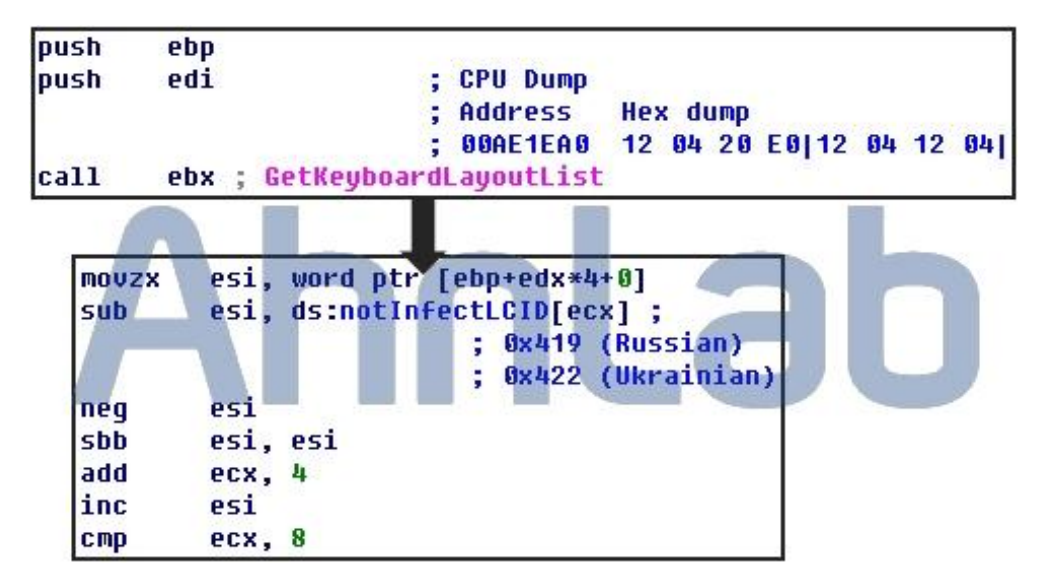

The above diagram shows codes that compare the LCID value obtained through the GetKeyboardLayoutList API and the Russian/Ukrainian LCID value. If these LCID values are identical, the terminate routine is executed immediately.

#### **• -z Option: Print Debug Message**

The following is another known appearance.

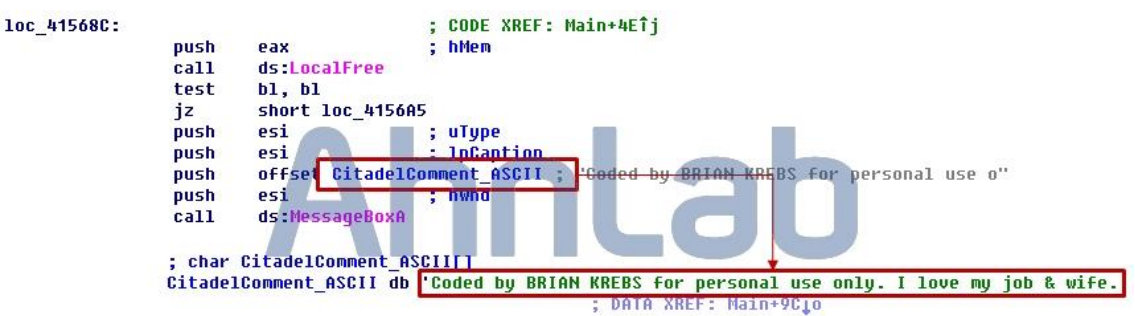

If the PE image (injector) is executed using the -z option, the string 'Coded by BRIAN KREBS for personal use only. I love my job & wife' is displayed in the MessageBoxA API. Brian Krebs is the name of a security researcher who researches commercial bots such as Zeus, SpyEye and Citadel.

## **About AhnLab, inc.**

AhnLab develops industry-leading information security solutions and services for consumers, enterprises, and small and medium businesses worldwide. As a leading innovator in the information security arena since 1995, AhnLab's cutting-edge technologies and services meet today's dynamic security requirements, ensure business continuity for our clients, and contribute to a safe computing environment for all

We deliver a comprehensive security lineup, including proven, worldclass antivirus products for desktops and servers, mobile security products, online transaction security products, network security appliances, and consulting services.

AhnLab has firmly established its market position and manages sales partners in many countries worldwide.

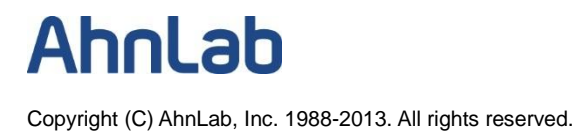